#### **Séquence 5 Séquence 5** *Révision - Algorithme et programmation Révision - Algorithme et programmation*

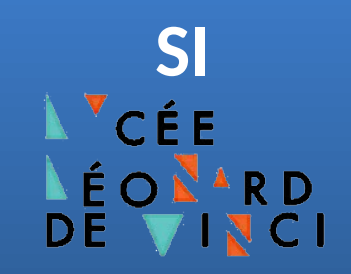

# **Document Technique : Jumeau numérique d'un monte-charge**

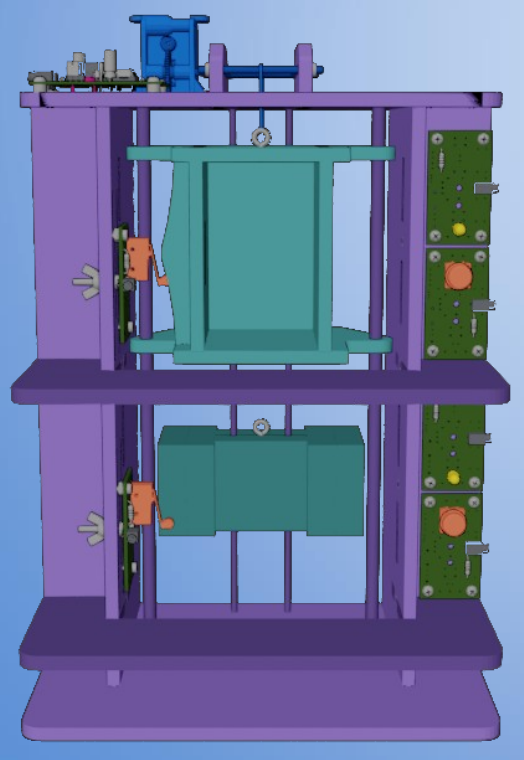

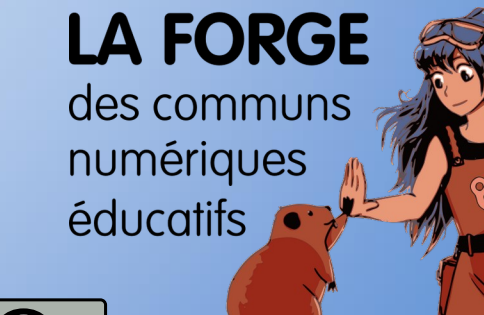

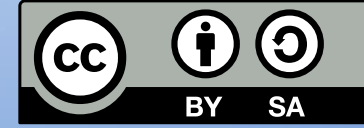

**[Philippe Roy <philippe.roy@ac-grenoble.fr>](https://forge.aeif.fr/phroy)**

## **Présentation du jumeau numérique et de Présentation du jumeau numérique et de son environnement de programmation son environnement de programmation**

Le jumeau numérique est une maquette numérique qui se commande grâce au langage **Python**. L'interface de programmation se décompose en **3 fenêtres** : un éditeur de texte, le simulateur et la console.

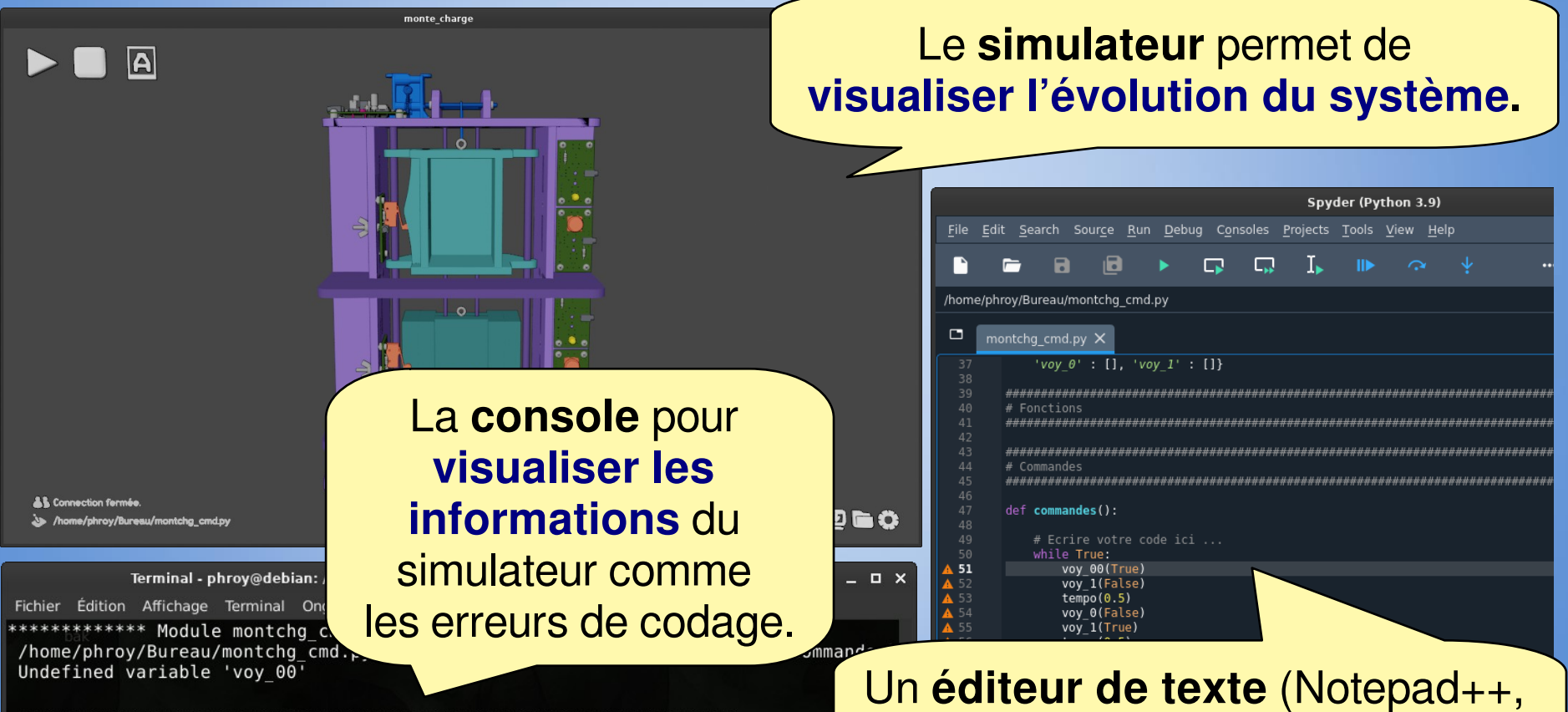

Your code has been rated at 6.67/10 (previous run: 10.00/10, -3.33)

Spyder, Atom, Emacs, …) pour **écrire le programme** en **Python**.

# **Mettre en place l'environnement Mettre en place l'environnement de développement de développement**

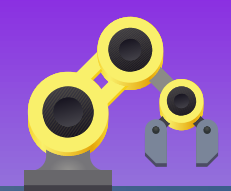

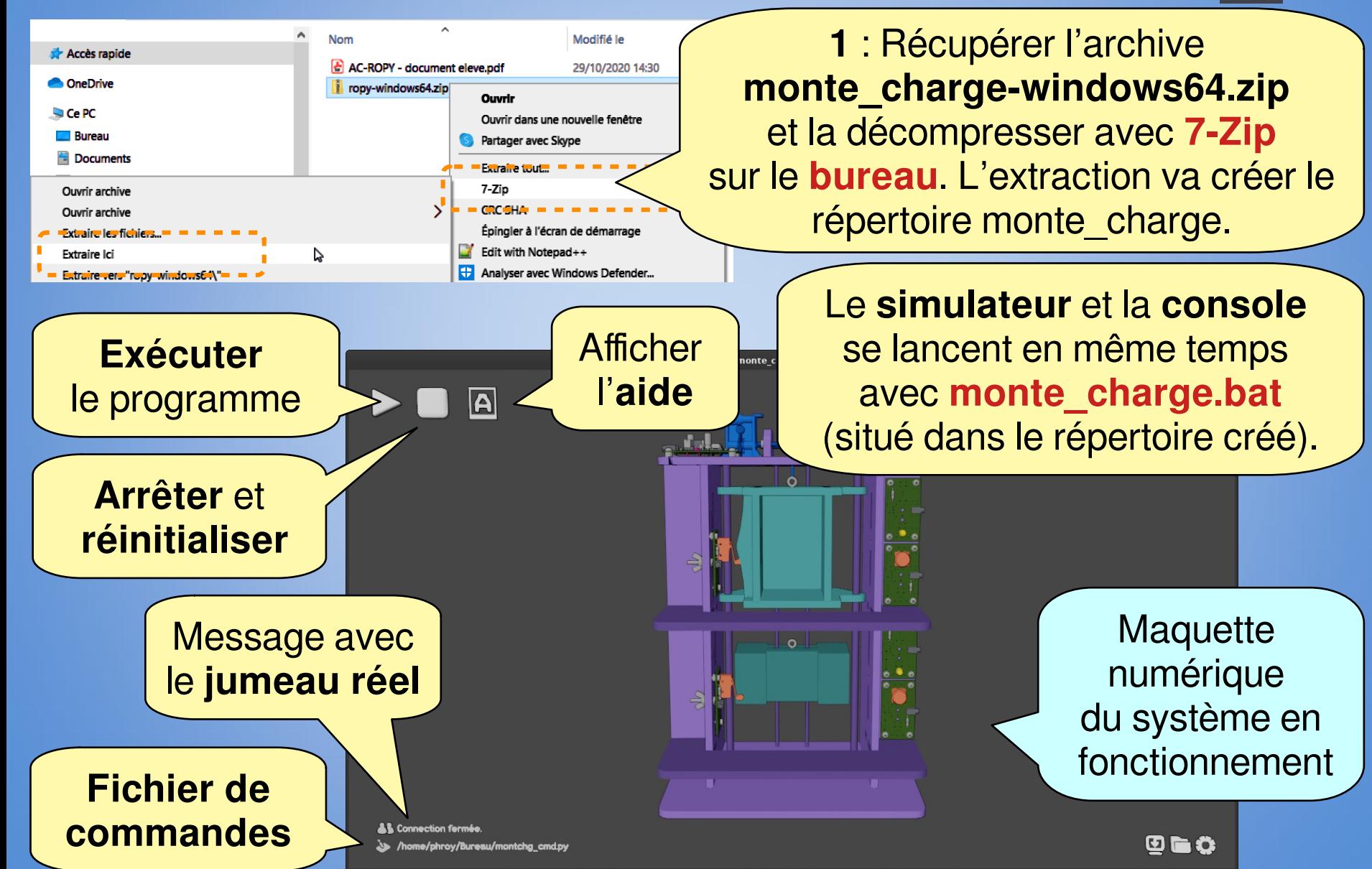

### **Mettre en place l'environnement Mettre en place l'environnement de développement de développement**

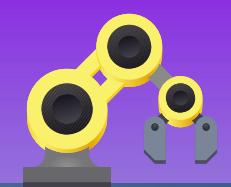

**2** : Copier **dans votre répertoire** le fichier de commandes : **montchg\_cmd.py**  (monte-charge commandes).

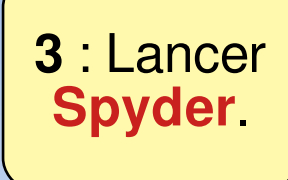

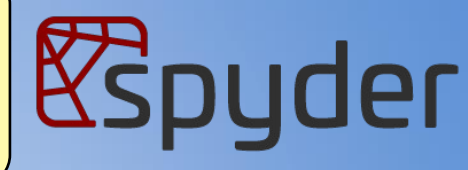

Spyder (Python 3.9)

**4** : Dans **Spyder ouvrir** le fichier de commandes qui a été précédemment copié dans votre répertoire.

File Edit Search Source Run Debug Consoles Projects Tools View Help a A  $\blacksquare$ ... /mnt/home2/phroy/untitled0.py untitled0.py\* X **5** : Dans le **simulateur**, **définir** votre fichier comme fichier de commandes.

**6** : Le nom de votre fichier doit apparaître ici.

> Connection fermée /home/phroy/Bureau/montchg

### **Mettre en place l'environnement Mettre en place l'environnement de développement de développement**

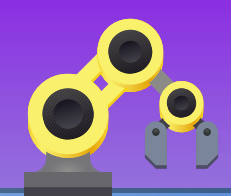

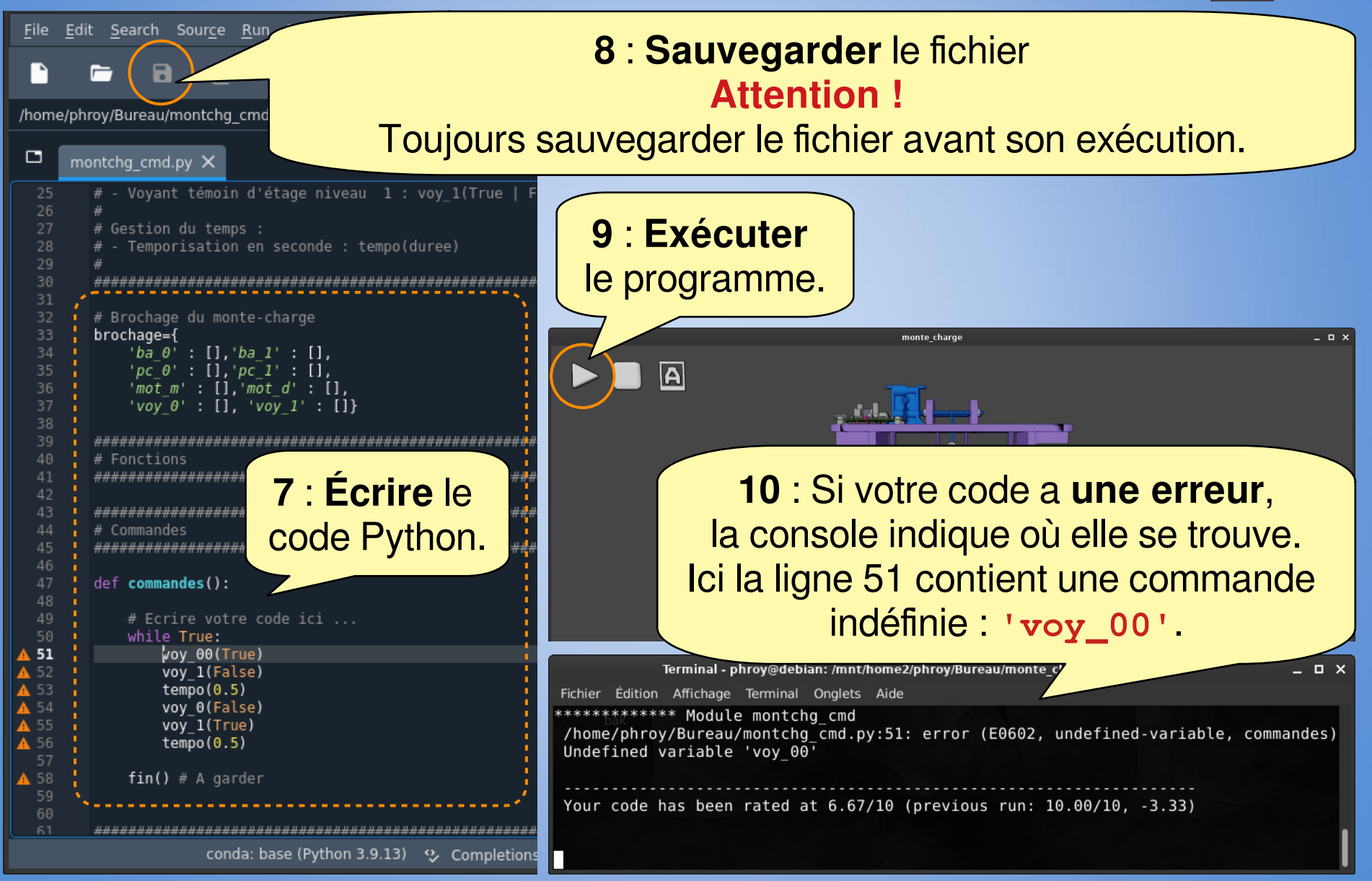

# **Manipulation de la Manipulation de la maquette numérique maquette numérique**

A

Capteur présence cabine niveau 0 : pc 0()

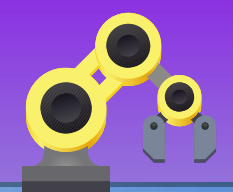

**Description** du composant qui a le focus de la souris

> Les capteurs et les boutons sont sensibles au clic :

**Magenta:** passif **range : actif (activable)<br>Blanc : focus souris Orange: Rouge: activé physiquement<br>Jaune: activé numériquement<br>Vert : activé numériquement et** numériquement

Le **bouton du centre** sert à **manipuler** le modèle 3D :

- **Clic centre** : Rotation du mécanisme (Orbit)
- **Clic centre + Maj** : Déplacement du mécanisme (Pan)
- **Clic centre + Ctrl** : Zoom
- **Molette** : Zoom

**Réinitialisation** de la vue

 $\bm{\Theta}$  is  $\bm{\Theta}$ 

#### **Acquisition de données Acquisition de données**

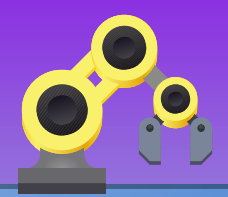

Il possible de suivre les valeurs des entrées/sorties ainsi que des grandeurs physiques du systèmes (position, vitesse).

Dans le script Python, l'**enregistrement des données est activé** par la commande **daq([variables])** . **'[variables]'** est la liste des variables à suivre. Un fichier de données au format CSV sera généré à la fin du cycle. Par exemple :  $daq$  (['ba\_0', 'pc\_0', 'mot\_angle'] }.

L'affichage **du graphique** est déclenchée par **plot([variables])** . **'[variables]'** est la liste des variables à visualiser (variables enregistrées avec la commande **daq**). Par exemple : **plot(['ba\_0','mot\_angle']}.**

**Données : 'ba\_0', 'ba\_1', 'pc\_0', 'pc\_1', 'mot\_m', 'mot\_d', 'voy\_0', 'voy\_1', 'ba\_0\_r', 'ba\_1\_r', 'pc\_0\_r', 'pc\_1\_r', 't' (temps), 'mot\_angle', 'mot\_vitesse' et 'cabine\_z'**.

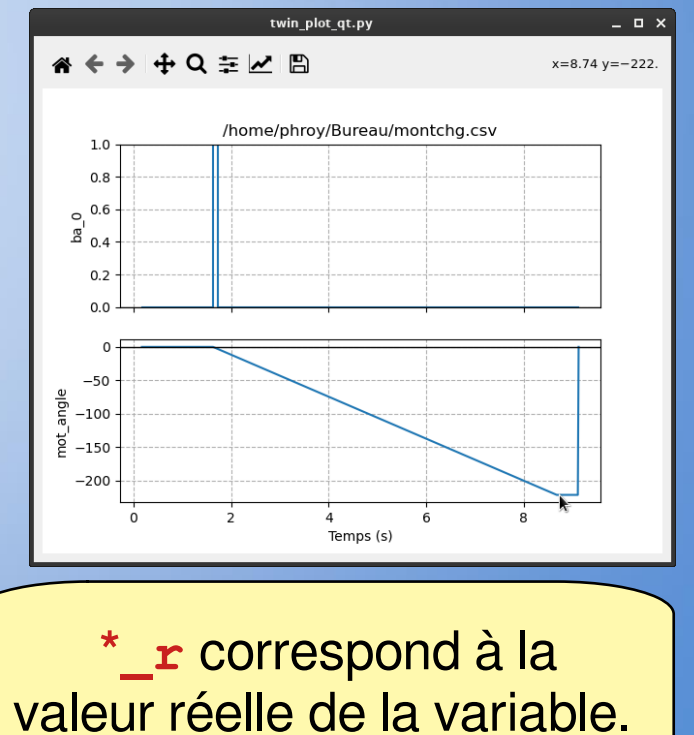

# **Carte de référence Carte de référence du monte-charge du monte-charge**

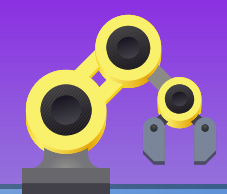

#### **Actionneur :**

- Moteur : monter la cabine : mot\_m(ordre)
- Moteur : descendre la cabine : **mot\_d(ordre)**

#### **Capteurs de fin de course :**

- Capteur de présence cabine niveau 0 : **pc\_0()**
- Capteur de présence cabine niveau 1 : **pc\_1()**

#### **Pupitre :**

- Bouton poussoir d'appel niveau 0 : **ba\_0()**
- Bouton poussoir d'appel niveau 1 : **ba\_1()**
- Voyant d'appel niveau 0 : **voy\_0()**
- Voyant d'appel niveau 1 : **voy\_1()**

#### **Valeur retournée par les capteurs et les boutons**

- **True** : actif
- **False** : inactif

#### **Ordre pour les actionneurs**

- **True** : activer
- **False** : désactiver

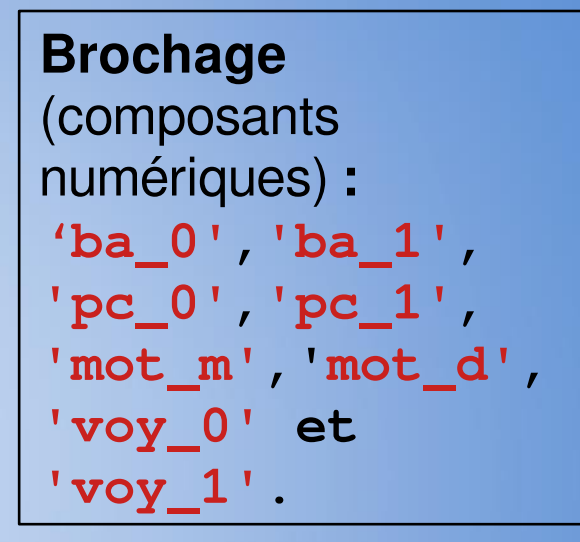